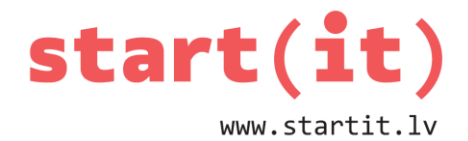

# **SPĒLE 16 – PROGRAMMAS IZVEIDE**

26.nodarbība - uzdevumi

### **1. UZDEVUMS**

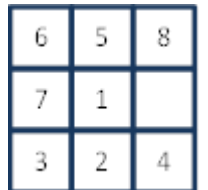

- 1. Zīmējumā attēlota situācija spēles laukumā. Laukumā rindas un kolonnas tiek numurētas, sākot no nulles. Kādas ir tukšā kauliņa koordinātas rindas numurs tX un kolonnas numurs tY?
	- a) tX=1, tY=2
	- b) tX=2, tY=1
	- c) tX=5, tY=1
- 2. Tiek izdarīts klikšķis uz kauliņa ar ciparu 1 un iegūtas kauliņa koordinātas - rindas numurs x un kolonnas numurs y. Kādas ir x un y vērtības?
	- a) x=1, y=1 b)  $x=1$ ,  $y=2$ c)  $x=2$ ,  $y=1$
- 3. Tiek izdarīts gājiens ar kauliņu, uz kura attēlots cipars 1. Kādas pēc tam būs x, y, tX, tY vērtības (x,y –kauliņa koordinātas, tX, tY –tukšā kauliņa koordinātas)?

a) x=1, y=2, tX=1, tY=1 b)  $x=1$ ,  $y=1$ ,  $tX=1$ ,  $tY=2$ c)  $x=2$ ,  $y=1$ ,  $tX=1$ ,  $tY=1$ 

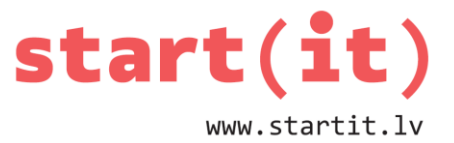

4. Tiek izdarīts gājiens ar kauliņu, uz kura attēlots cipars 4. Kādas pēc tam būs x, y, tX, tY vērtības (x,y –kauliņa koordinātas, tX, tY –tukšā kauliņa koordinātas)?

a) x=1, y=2, tX=2, tY=2

- b) x=2, y=1, tX=2, tY=2
- c)  $x=2$ ,  $y=1$ ,  $tX=1$ ,  $tY=2$

### **2. UZDEVUMS**

1. Dota poga $[x][y]$  ar tekstu " 5" un koordinātām rinda x un kolonna y. Tukšā kauliņa koordinātas - rinda tX, kolonna tY.

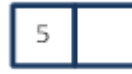

Kā pēc šī programmas gabaliņa izpildes izskatīsies pogas?

```
poga[x][y].setText(poga[tX][tY]);
poga[tX][tY].setText(poga[x][y].getText());
tX=x; tY=y;
```
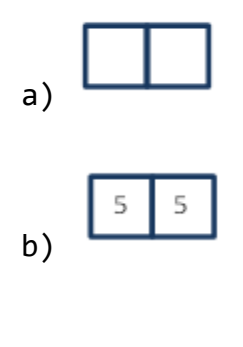

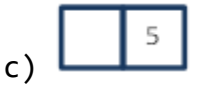

2. Dota  $poga[x][y]$  ar tekstu " 5" un koordinātam rinda x un kolonna y. Tukšā kauliņa koordinātas - rinda tX, kolonna tY.

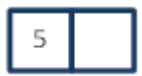

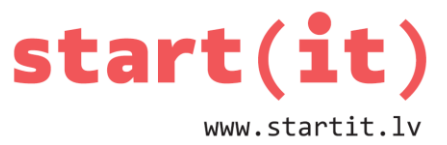

Kā pēc šī programmas gabaliņa izpildes izskatīsies pogas?

```
poga[tX][tY].setText(poga[x][y].getText());
tX=x; tY=y;
poga[x][y].setText(poga[tX][tY]);
```
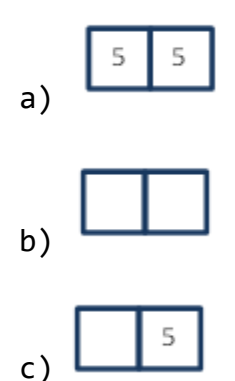

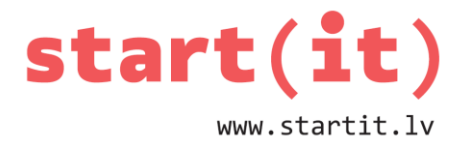

## **UZDEVUMI PATSTĀVĪGAJAM DARBAM**

- Papildināt projektu *Game15* ar metodēm *gajiensAtlauts()*, *irSalikts()* un *sajauktSkaitlus().*
- Papildināt projekta *Game15* metodi *pogasReakcija()* ar komandām tā, lai notiktu atļautie gājieni un pēc gājiena tiktu pārbaudīts, vai ir spēles beigas. Spēles beigās jāparādās *Toast* tipa uzrakstam *«Uzvara».*

### **PAPILDUS UZDEVUMS**

- Uzrakstīt programmu «Nospied visas blusas»!
	- Izveidojam pogu masīvu ar N pogām.
	- Pogām piešķiram uzrakstus gadījuma skaitļus.
	- Ja uz kādas pogas uzklikšķina, pogas haotiski samaina savus uzrakstus.
	- Mērķis nospiest N blusas N soļos jeb divreiz neuzspiest vienai pogai.
- Pogu vietā varam izmantot arī objektu ImageView ar kāda kukaiņa attēlu.